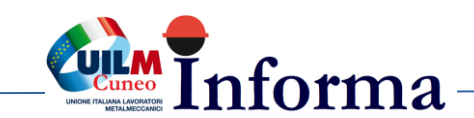

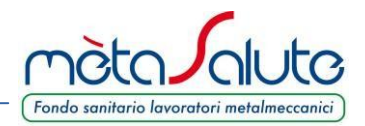

# **REGISTRAZIONE DIPENDEN METASALUTE**

La pagina di accesso all'area riservata del Fondo richiede al Dipendente la preventiva generazione delle credenziali di accesso.

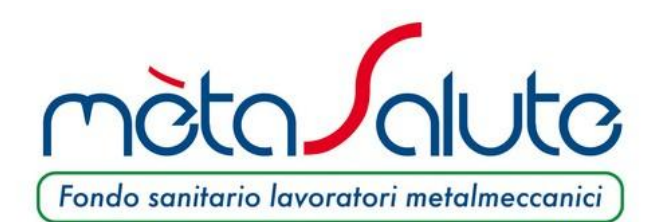

## PORTALE DEI SERVIZI DI MÈTASALUTE

mètaSalute vi dà il benvenuto nel portale del fondo sanitario dei lavoratori metalmeccanici

Un'unica password, comandi semplici e intuitivi, contenuti comodamente visualizzabili anche su tablet e smartphone. Gli utenti già iscritti al Fondo dovranno nuovamente registrarsi.

Un unico ambiente operativo, completamente rinnovato,<br>dedicato ai servizi per i lavoratori dipendenti, le aziende e i loro consulenti.

Le credenziali utilizzate in passato NON sono più valide.

Buona consultazione dei servizi mètaSalute!

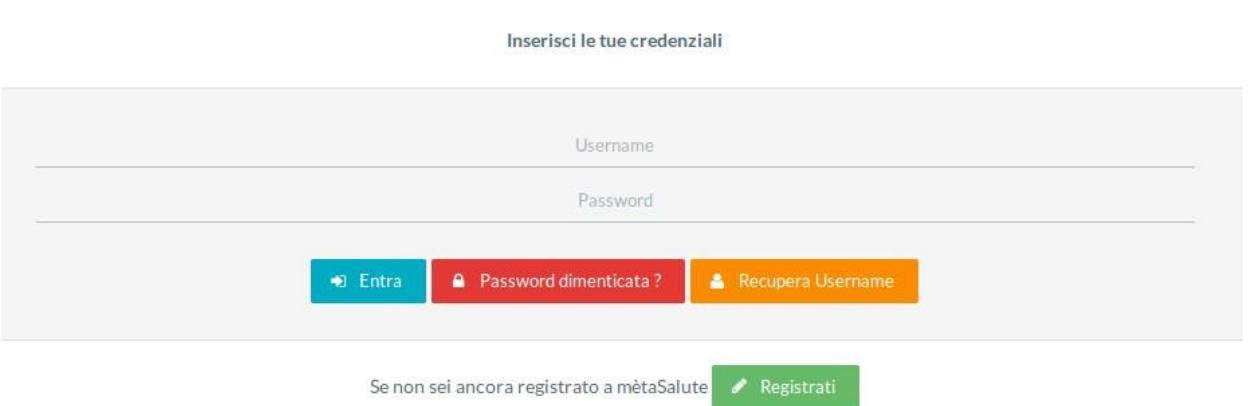

Gli utenti devono eseguire la registrazione cliccando sul pulsante:

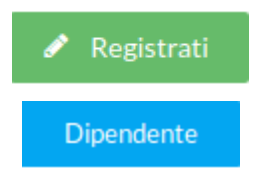

Viene proposto un wizard e il Dipendente dovrà cliccare sul pulsante:

[www.fondometasalute.it](http://www.fondometasalute.it/)

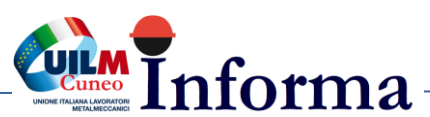

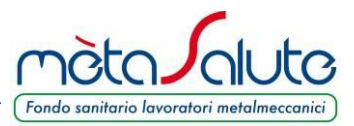

Il sistema propone il primo step dei 4 previsti per la registrazione del dipendente

### **STEP1**

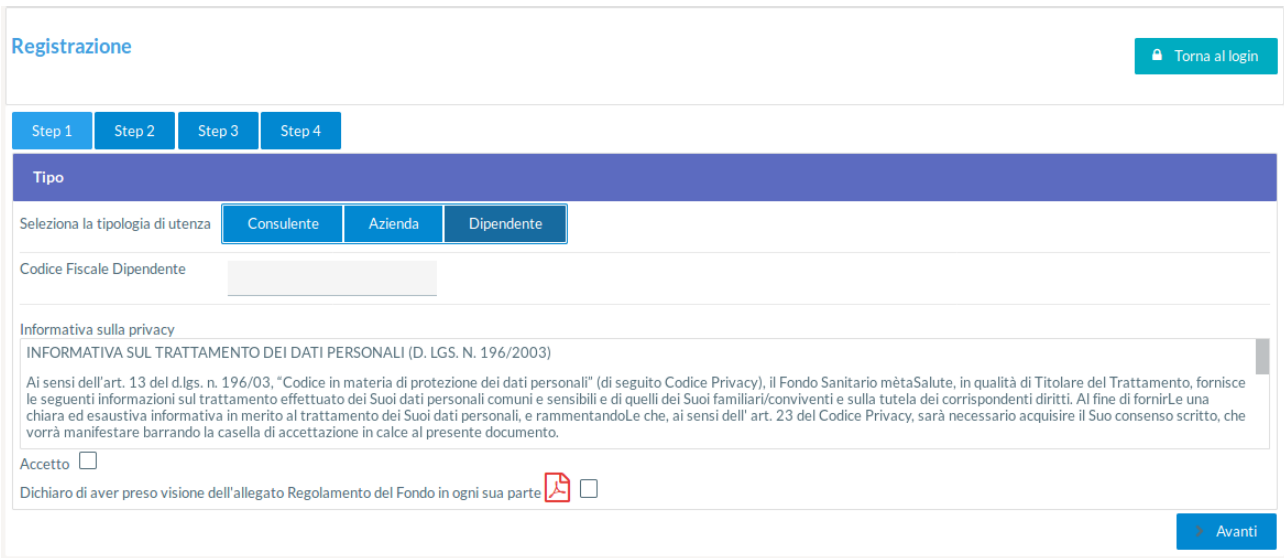

Vengono richieste le seguenti operazioni

- □ Il codice fiscale del dipendente. Il dipendente e il suo codice fiscale devono essere già stati inseriti nella piattaforma dall'azienda di appartenenza.
- Il flag da spuntare per l'accettazione della Privacy
- □ Il flag da spuntare dove si dichiara di aver letto il Regolamento del Fondo

Completati i dati cliccare sul pulsante

> Avanti

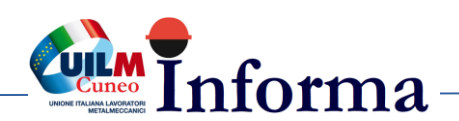

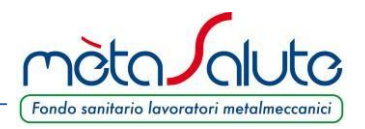

#### **STEP2**

Viene richiesto di scegliere le credenziali di accesso. Le credenziali sono libere e la piattaforma non esegue controlli restrittivi.

Per la password si consiglia di utilizzare almeno 6-8 caratteri contenenti lettere e numeri di facile memorizzazione.

Viene richiesta anche una e-mail di registrazione legata all'utente. Si raccomanda di non utilizzare indirizzi PEC come e-mail di registrazione.

**Attenzione!!!** L'e-mail fornita deve essere verificata attentamente e deve essere consultabile dall'utente che effettua il processo di registrazione in quanto il processo stesso sarà concluso solo con la conferma sul link spedito all'e-mail indicata.

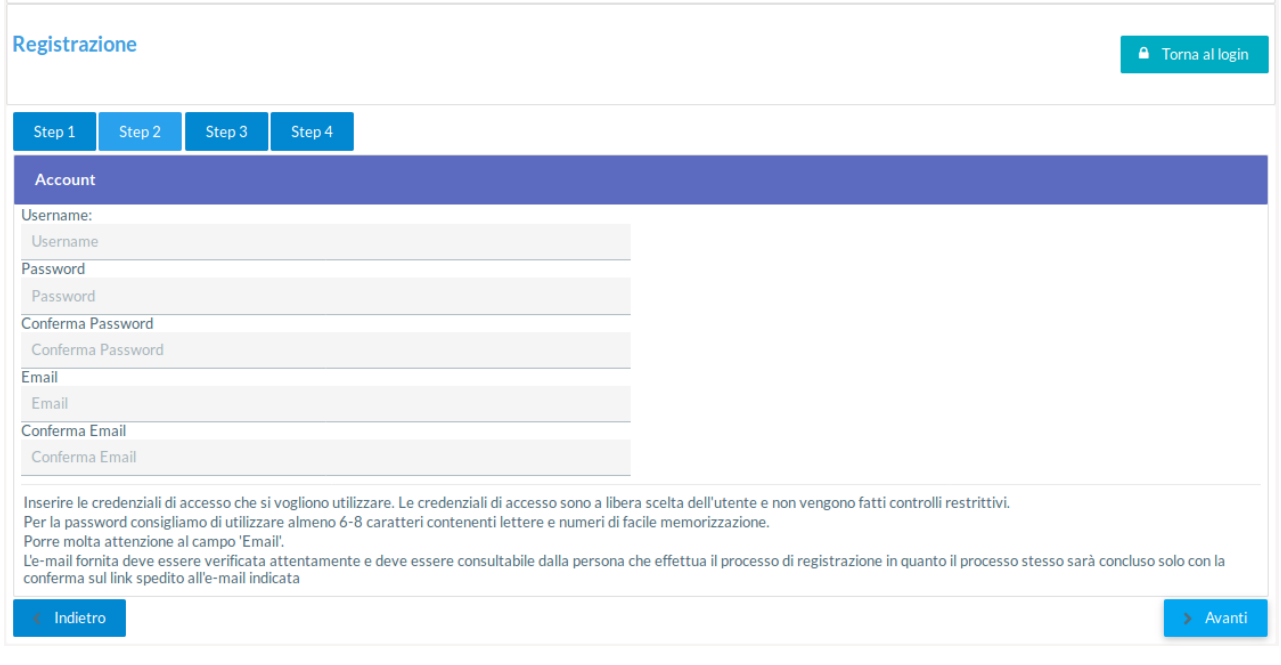

Completati i dati cliccare sul pulsante

Avanti

Il sistema controlla che la username non sia già stata utilizzata e la validità formale della email. In caso di anomalie compare un messaggio di errore.

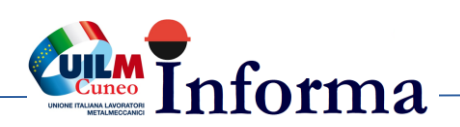

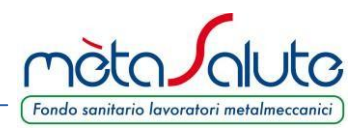

#### **STEP3**

Vengono richiesti i dati anagrafici del Dipendente.

Il codice fiscale è quello utilizzato dall'azienda ed è invariabile.

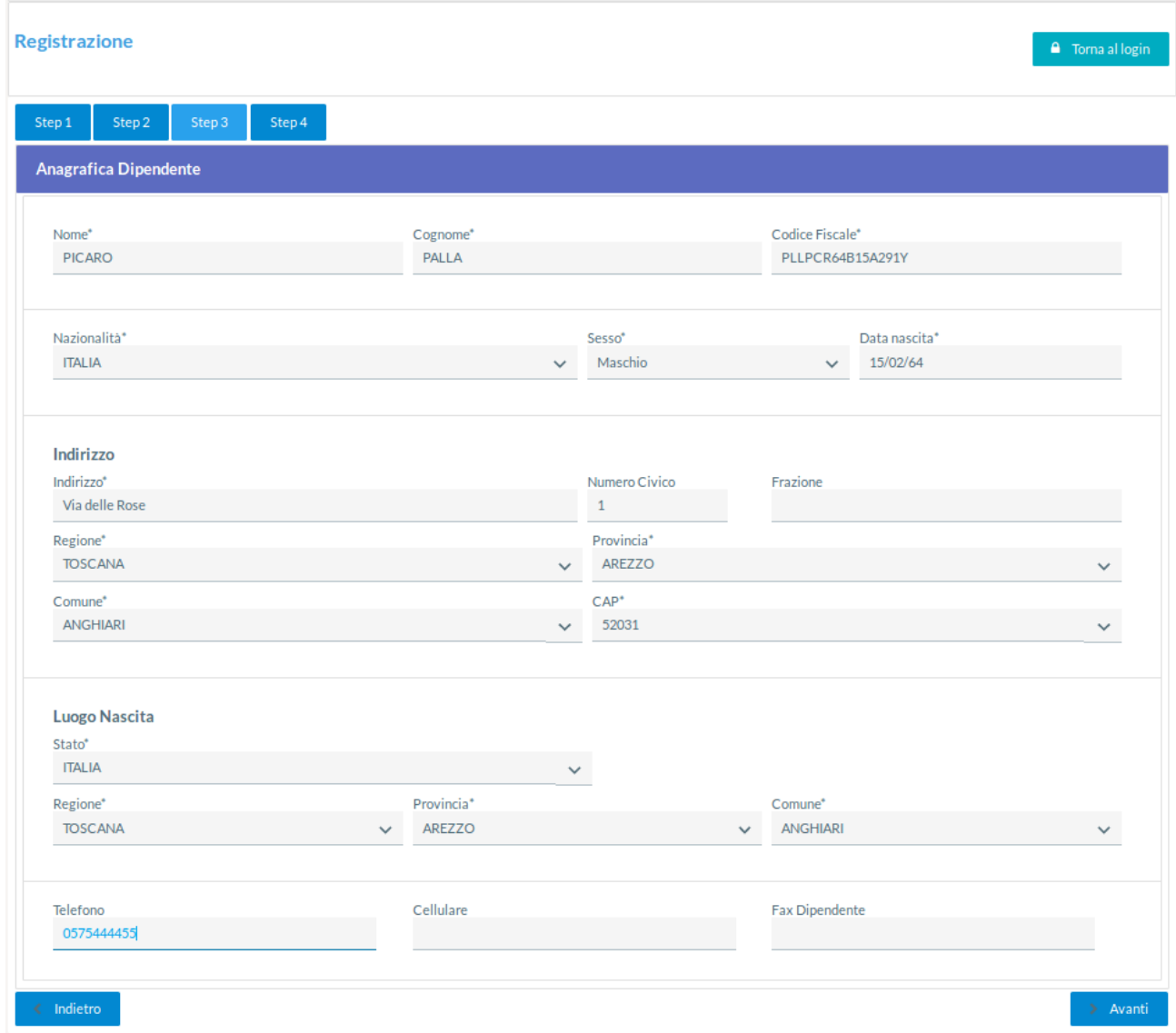

Completati i dati cliccare sul pulsante

 $\blacktriangleright$  Avanti

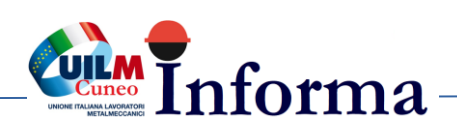

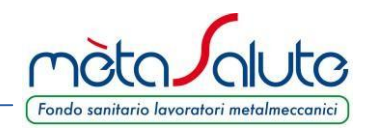

#### **STEP4**

Viene proposta una videata riassuntiva dei dati inseriti

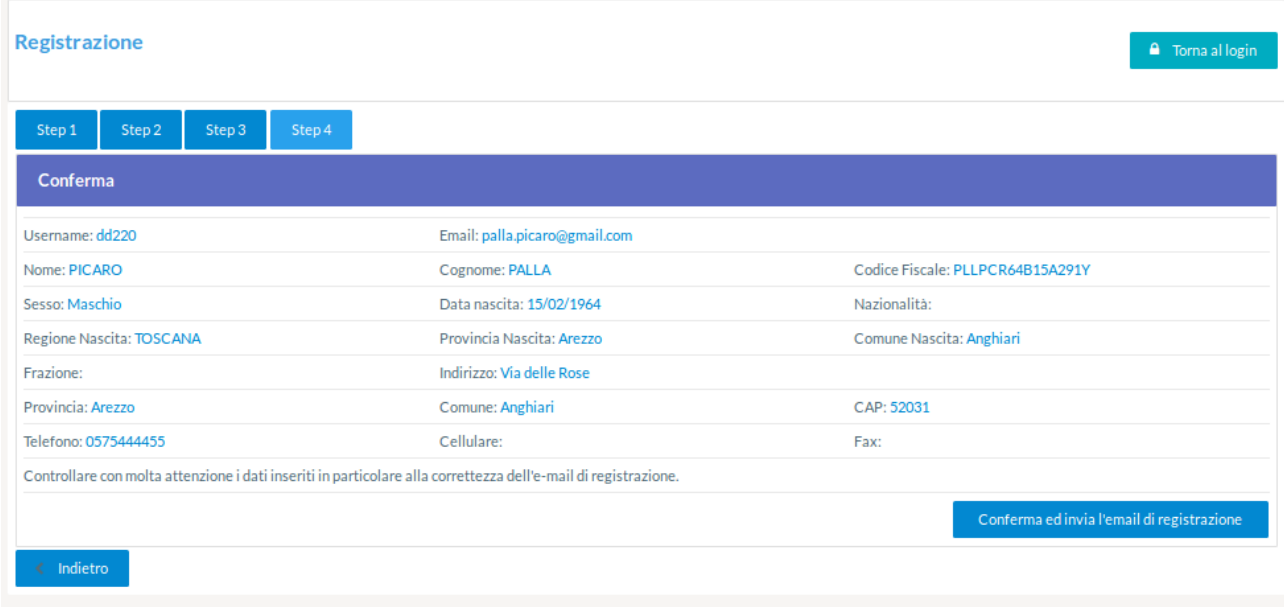

Porre molta **attenzione** ai dati inseriti in particolare alla correttezza dell'**e-mail di registrazione**. Se i dati sono corretti cliccare sul pulsante:

Se i dati sono errati cliccare sul pulsante:

Nel caso di "**Conferma**" sul monitor appare il messaggio che invita a convalidare la registrazione cliccando sul link inviato via mail.

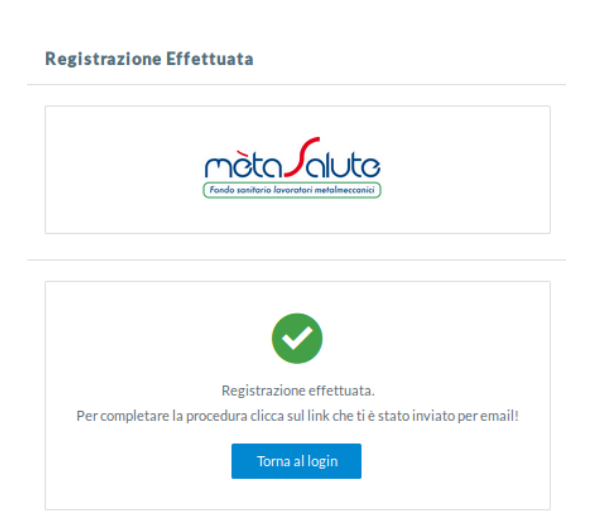

Conferma Indietro

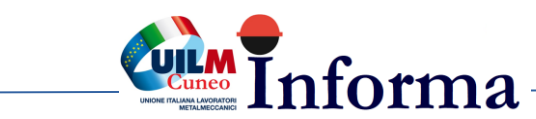

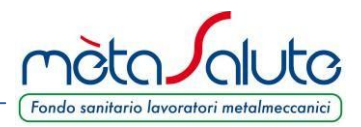

#### **CONVALIDA REGISTRAZIONE**

Il link per convalidare la registrazione viene inviato all'indirizzo e-mail fornito al momento della registrazione.

Il messaggio proviene dall'e-mail [noreply@fondometasalute.it](mailto:noreply@fondometasalute.it). Si raccomanda di non rispondere a questo messaggio. Se il messaggio non appare nella casella di posta in arrivo controllare anche la casella Spam.

# mètaSalute - Registrazione

Gentile Utente,

grazie per esserti registrato sul nostro portale :

Puoi attivare il tuo account cliccando su questo link.

Nel caso tu non possa cliccare sul link fornito, puoi copiare in una nuova finestra del tuo browser il seguente indirizzo: http://94.177.194.52/metasalute-web/restricted/registrazione/utils/confirm\_ registration.jsp?uuid=fcf0074a-f478-4da0-8caf-930957201e37.

Ti ricordiamo che hai 30 giorni di tempo a partire dalla ricezione di questa email per attivare la tua registrazione, che altrimenti verrà cancellata.

Cordiali saluti, Servizi Amministrativi

Attenzione: questa mail è stata generata automaticamente, si prega di non rispondere.

> Contatti: 800-189671 Call Center Amministrativo: Lun-Ven: 9:00-18:00 Mail: info@fondometasalute.it

Il Dipendente risulta registrato ma non attivato fino a quando non si clicca sul link ricevuto via e-mail come nell'esempio sopra riportato.

Il tentativo di accesso alla piattaforma senza avere eseguito il passaggio sopra descritto verrà segnalato da un apposito messaggio.

**Nel caso non sia arrivata alcuna mail o si voglia cambiare l'indirizzo per la ricezione del link è possibile effettuare nuovamente la registrazione. Questa procedura è consentita solo se non si clicca sul link di registrazione.**

[www.fondometasalute.it](http://www.fondometasalute.it/)